# Dell Precision R5500 Informasjon om konfigurasjon og funksjoner

# Om advarsler

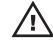

ADVARSEL: En ADVARSEL angir potensiell fare for skade på eiendom, personskade eller død.

## Sett forfra og bakfra

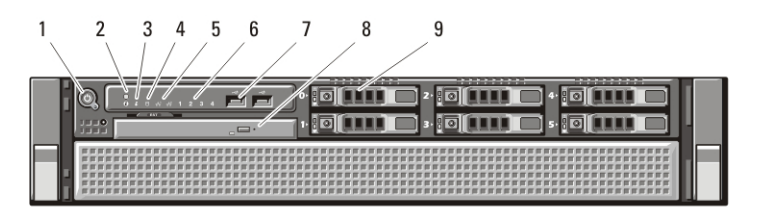

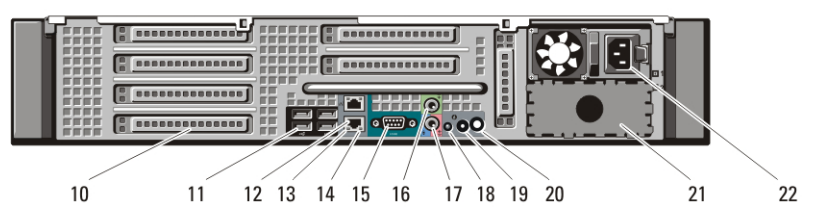

#### Figur 1. Sett forfra og bakfra

- 1. strømknapp, strømlys
- 2. systemidentifikasjons-knapp
- 3. systemidentifikasjons-lampe
- 4. Aktivitetslampe for stasjonen
- 5. nettverkskobling integritetslamper (2)
- 6. diagnoselamper (4)
- 7. USB 2.0 kontakter (2)
- 8. CD/DVD-stasjon
- 9. harddiskrom (6)
- 10. spor for utvidelseskort
- 11. USB 2.0 kontakter (4)
- 12. kontakt 2 for nettverkskort
- 13. lampe for nettverkstilkobling
- 14. lampe for nettverksaktivitet
- 15. seriell kontakt
- 16. linje ut-kontakt
- 17. kontakt for linje inn / mikrofon
- 18. systemidentifikasjons-lampe
- 19. systemidentifikasjons-knapp

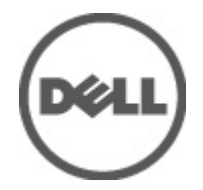

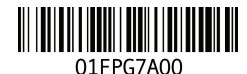

Regulatory Model: E15S atory Type: E15S001 2011 – 04

- 20. identifikasjonslyskontakt for eksternt system
- 22. strømkontakt
- 21. dokk for ekstra strømforsyning (ekstra)

## Hurtigoppsett

- 
- AN ADVARSEL: Før du starter noen av prosedyrene i denne delen, må du lese sikkerhetsanvisningene som fulgte med datamaskinen. Du finner mer informasjon om gode rutiner på www.dell.com/regulatory\_compliance.

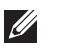

MERK: Noen enheter følger kanskje ikke med hvis du ikke bestilte dem.

1. Installer skinnene og datamaskinen i rack. Se installasjonsdokumentasjonen for rack for sikkerhetsinstrukser og instrukser for installering av datamaskinen i en rack.

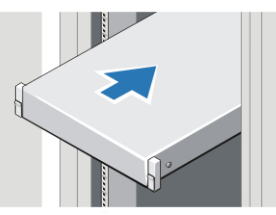

#### Figur 2. Installasjon av rack

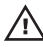

## $\bigwedge$  ADVARSEL: Tilleggsinstruksjoner for rackmonterte systemer:

- Racksettet ditt har bare blitt godkjent for det vedlagte rackkabinettet. Det er ditt ansvar å sørge for at installeringen i alle andre racktyper er i hendhold til alle gjeldende standarder. Dell fraskriver seg alt ansvar og garantier med tanke på utstyrskombinasjoner sammen med andre rack.
- Før du installerer utstyret i et rack må du montere alle side og frontstabilisatorer. Hvis disse ikke installeres kan det føre til at racket velter.
- Fyll alltid opp racket fra bunnen av og sett inn de tyngste enhetene først.
- Ikke overbelast AC-strømkursen som leverer strøm til racket.
- Ikke stå på eller trå på noen av komponentene i racket.

 $\overline{\mathcal{A}}$ : Systemet kan ha flere strømkabler. For å redusere faren for støt kan det hende at du trenger en skolert servicetekniker til å koble fra alle strømkabler før det utføres vedlikehold på racket.

2. Koble til nettverkskabelen (tilleggsutstyr).

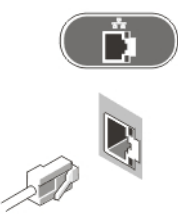

#### Figur 3. Nettverkstilkobling

3. Koble til USB-tastaturet eller -musen (tilleggsutstyr).

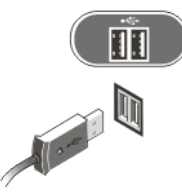

#### Figur 4. Tilkobling av tastatur og mus

4. Koble til nettverkskabelen (tilleggsutstyr).

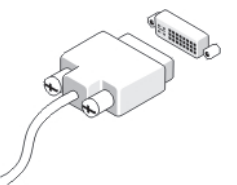

#### Figur 5. Tilkobling av skjerm

5. Koble til strømkabelen (kablene).

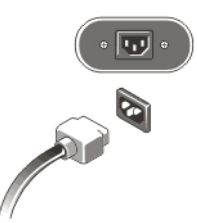

#### Figur 6. Tilkobling av strøm

6. Bøy strømkabelen i en sløyfe og fest den til strømforsyningshåndtaket med stroppen.

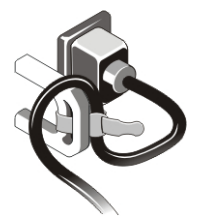

#### Figur 7. Sikre strømkabelen

7. Trykk på på/av-knappenen på skjermen og datamaskinen.

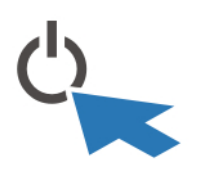

#### Figur 8. Slå på strømmen

8. Installer rammen (tilleggsutstyr).

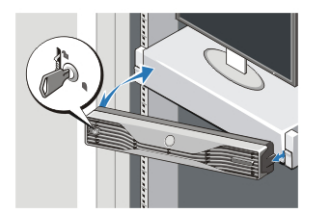

Figur 9. Installer ramme

## Spesifikasjoner

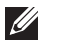

MERK: Følgende spesifikasjoner er bare dem som loven krever at skal følge med datamaskinen. Hvis du vil ha en komplett og oppdatert liste over spesifikasjonene for datamaskinen, kan du gå til support.dell.com.

#### Systeminformasjon

Brikkesett Intel 5520 brikkesett

#### Prosessor

Prosessor **Intel Xeon 5600-serien** 

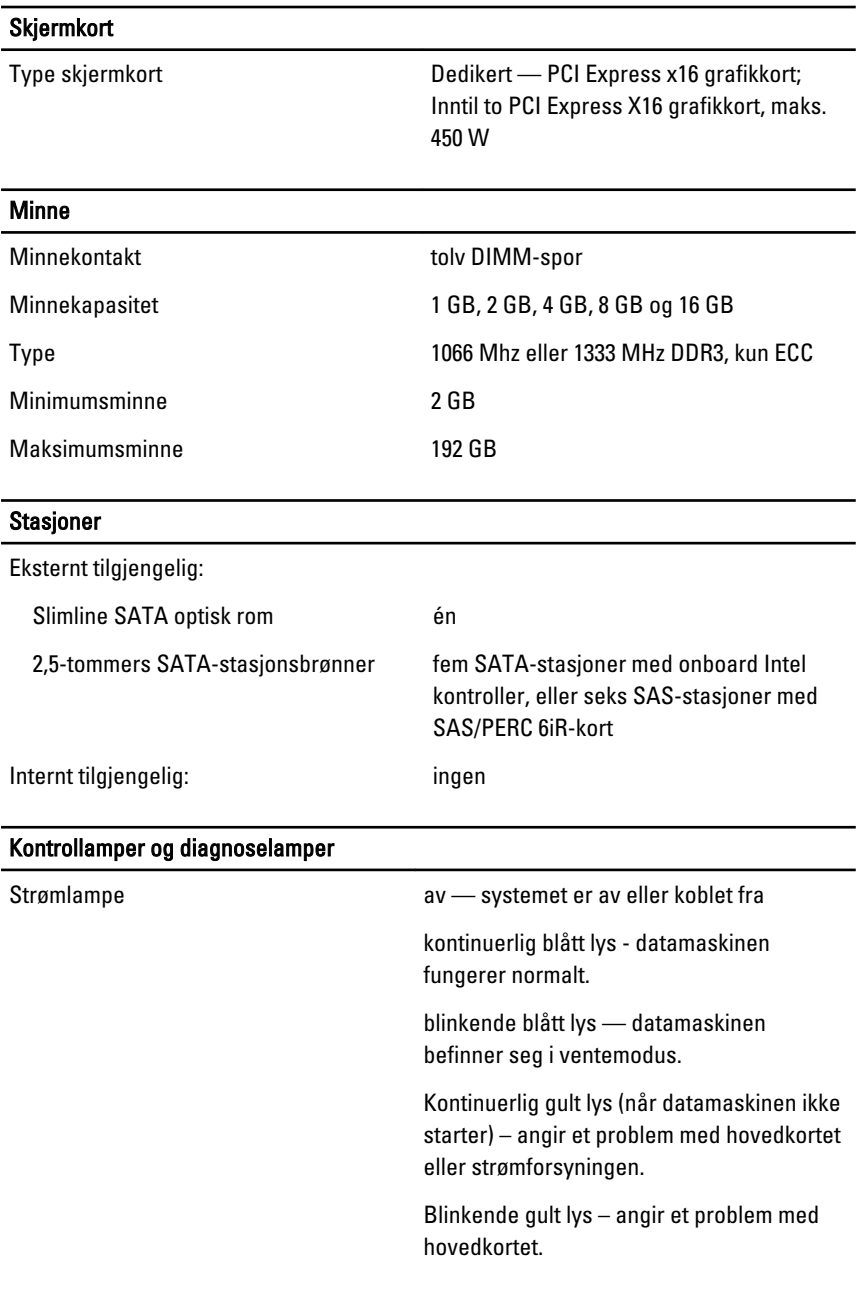

#### Kontrollamper og diagnoselamper

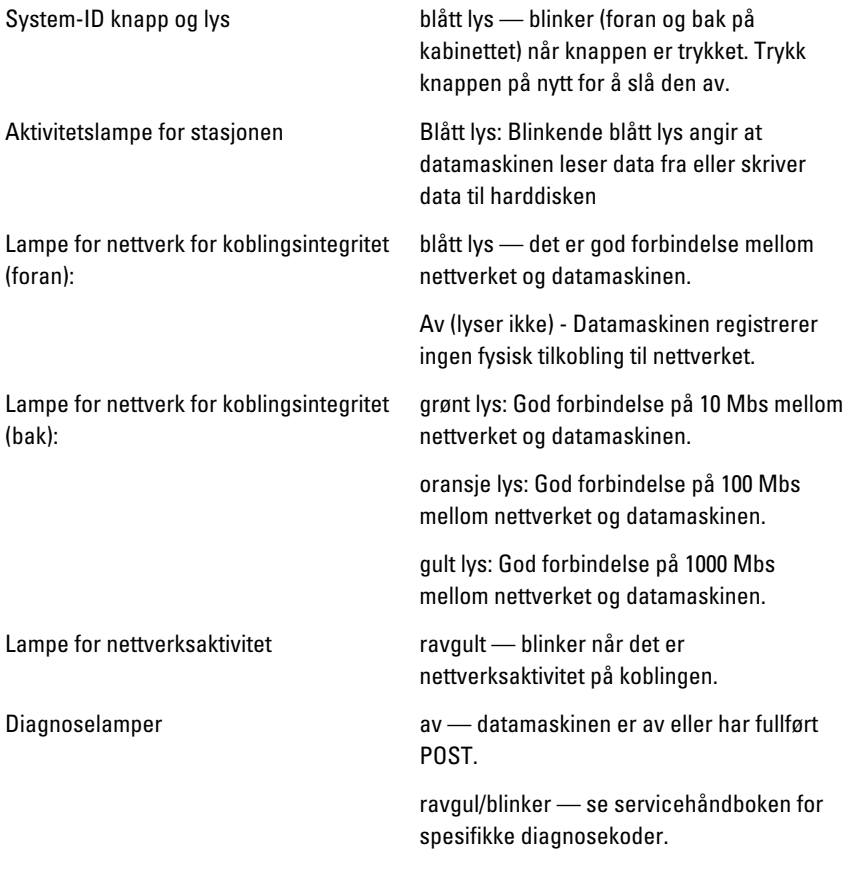

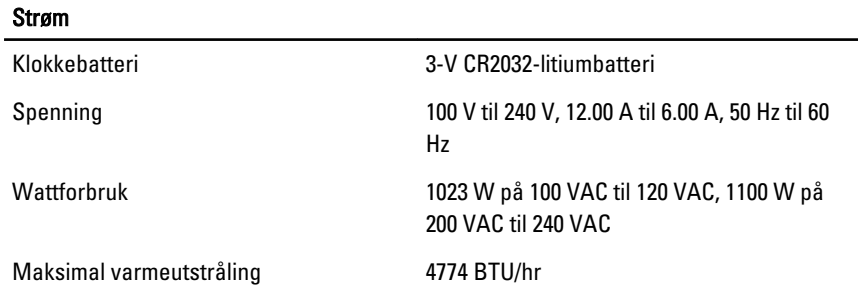

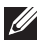

MERK: Varmetap er beregnet ved å bruke wattklassifiseringen for strømforsyningen.

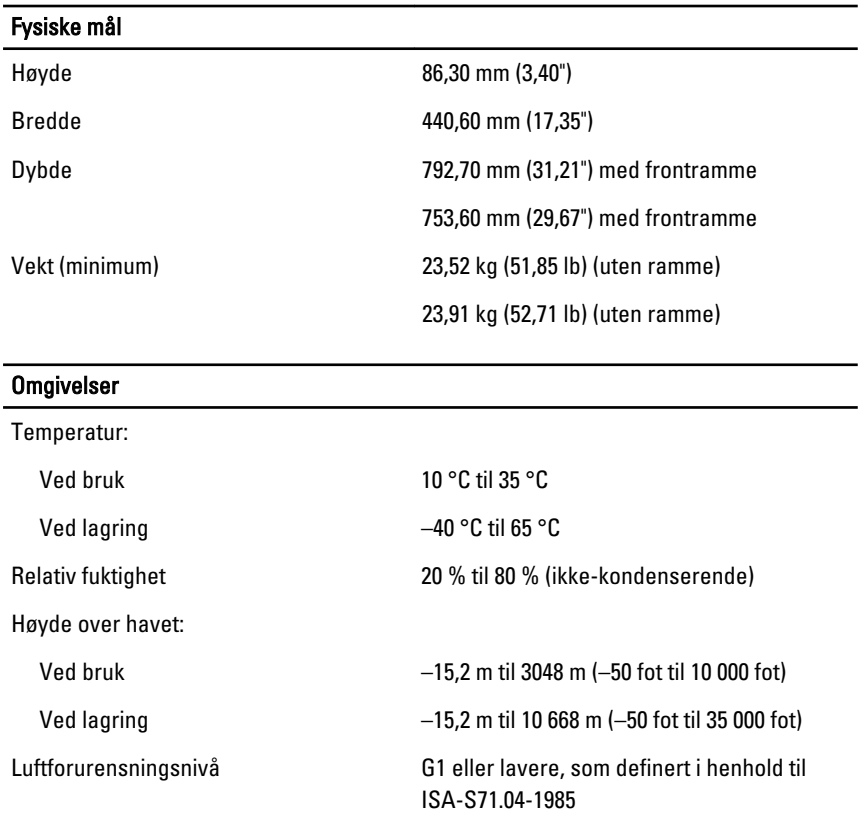

## Finne mer informasjon og ressurser

Se sikkerhets- og forskriftsdokumentene som fulgte med datamaskinen, samt hjemmesiden for overholdelse av forskrifter på **www.dell.com/ regulatory\_compliance**, hvis du vil ha mer informasjon om:

- Gode sikkerhetsrutiner
- Forskriftssertifisering
- Ergonomi

Se **www.dell.com** for mer informasjon på:

- Garanti
- Vilkår og betingelser (kun i USA)
- Lisensavtale for sluttbruker

#### **Informasjonen i dette dokumentet kan endres uten varsel.**

#### **© 2011 Dell Inc. Med enerett.**

Reproduksjon av dette materialet i enhver form er strengt forbudt uten skriftlig tillatelse fra Dell Inc.

Varemerker brukt i denne teksten: Dell™, DELL-logoen, Dell Precision™, Precision ON™, ExpressCharge™, Latitude™, Latitude ON™, OptiPlex™, Vostro™ og Wi-Fi Catcher™ er varemerker tilhørende Dell Inc. Intel®, Pentium®, Xeon®, Core™, Atom™, Centrino® og Celeron® er registrerte varemerker eller varemerker tilhørende Intel Corporation i USA og andre land. AMD® er et registrert varemerke og AMD Opteron™, AMD Phenom™, AMD Sempron™, AMD Athlon™, ATI Radeon™ og ATI FirePro™ er varemerker tilhørende Advanced Micro Devices, Inc. Microsoft®, Windows®, MS-DOS®, Windows Vista®, Windows Vista startknapp og Office Outlook® er enten varemerker eller registrerte varemerker tilhørende Microsoft Corporation i USA og/eller andre land. Blu-ray Disc™ er et varemerke eid av Blu-ray Disc Association (BDA) og lisensieres for bruk på plater og spillere. Bluetooth®-ordmerket er et registrert varemerke og eies av Bluetooth® SIG, Inc. og all bruk av et slikt merke av Dell Inc. er under lisens. Wi-Fi® er et registrert varemerke tilhørende Wireless Ethernet Compatibility Alliance, Inc.

Andre varemerker og varenavn kan være brukt i dette dokumentet som henvisninger enten til institusjonene som innehar rettighetene til merkene og navnene eller til produktene deres. Dell Inc. fraskriver seg enhver eiendomsinteresse i andre varemerker og varenavn enn sine egne.